# **Technology Tidbits**

 $connect \rightarrow research \rightarrow abstract \rightarrow analyze \rightarrow communicate \rightarrow collaborate \rightarrow create$ 

October 31, 2018 Volume 3, Issue 2

## Take A Break- Stop Reinventing the Wheel

Do you know that SMART Exchange literally has thousands of premade lessons, activies and ideas ready for you to use- for FREE? Visit this website (and bookmark it!) and search by grade levels, subjects, or specific items and you can download many for free. You can also customize some so if they are almost what you are looking for, but you need to add a little something- you can do that!

While many of us want to use resources we've made because then we know exactly what information we are sharing with students, sometimes it's smarter to find something already prepared and ready to use. SMART Exchange resources can be freely used by you and your students.

You can also contribute your own SMART Notebook materials to keep the SMART Exchange full of rich and up to date resources. Remember- be a creator AND a consumer!

#### Do You Tweet?

When you hear the words Tweet or Twitter, do you feel like you have "no time for that black hole of social media

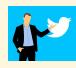

nonsense"? Twitter can be a great tool for your own learning as well as keeping updated on hot topics, but who has time to wade through the insane amount of information that floods us through social medi?

Here are 3 suggestions to keep Twitter (or any social media you choose) under control and increase your Professional Learning Network:

- 1. Don't feel like you have to post every day. Post when you have time, or not at all. No one will be mad that you don't post. You're allowed to just be a reader.
- 2. Unfollow- if you don't the content, don't keep following! Twitter doesn't let anyone know that you unfollowed and you don't need extra junk in your Twitter feed. No one will be offended that you stopped following them.
- 3. **Create lists** of accounts you follow so that when you have a few minutes to glance at Twitter, you can be more selective with how you spend your time and which accounts you look at.

Click here for a short video about how to make lists on Twitter.

Another neat tool is Tweetdeck. This allows you to take those lists and lay them out in columns. Click here to see what that's like.

Don't fear social media. Make it work for you!

### **Noteworthy Apps**

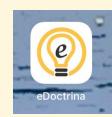

This is not actually an app, but we have shared the link for edoctrina for everyone in the district. Clicking on this icon will take you to the right place to get

to the edcotrina login, whether you're using it yourself, or giving an assessment and need your students to get there quickly.

# How Big Is Your Digital Footprint?

Digital Footprints, Digital Citizens, Digital Citizenship- what does it all mean?

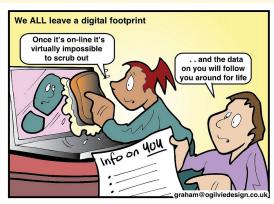

If you're a unsure about those phrases, Commonsense Media is an excellent place to get thorough explanations and great lesson ideas about digital citizenship.

We all have a hand in making sure our students know about their digital footprints and how to be good digital citizens. Even a casual conversation during morning meeting or advisory time can be powerful in helping students understand their world online.

### Google Forms- Level Up!

Google Forms can be used for a variety of reasons: quick surveys, quizzes, data collection/organization and the list goes on. Many of you have a surface level of understanding of Google Forms, but you might not know that you can make different responses go to different sections of a form.

Some examples:

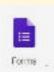

-You want to know if students understand something, so you put in a multiple choice question that will send them to different places in the Form based on their answer.

If their answer is correct, it moves to the next section. If it's incorrect, maybe you send them to a website to relearn the topic or make them try again.

-You could give a survey that sends them to different questions, based on their answers, or submits the form right away, if they don't fit the criteria for your survey.

-You can also venture into the world of Choose Your Own Adventure types of projects.

Here's a video that I made to explain how you can make your Google Forms have different sections.

### **Discovery Education**

Students accounts have been created in Discovery Education. They do not have to log in to use it, but you could create a "class" and assign materials to students so if you want them to log in, they see exactly what you want them to see. This is such a treasure trove of videos, pictures and text resources, you need to take a few minutes and see what there is to offer.

Before searching YouTube for videos, give Discovery Education a whirl. You'll get appropriate content that is safe to use in the classroom and you'll save time. Also- it's ad free!

If you need help navigating or you want to use the Board Builder capability with your students, I can work with you (or a group) and help you figure it out.

#### The Tidbits

Follow <u>@dyadvantage</u> and <u>@dysupt</u> on Twitter to see good things happening in our schools! If you have an event coming up, please let me know and I can tweet it!

Writing a grant proposal? If you're planning to write a grant proposal that involves purchasing technology, please be sure to consult with the Technology Office first.

Doing something awesome with technology? I love to see how people use technology with students. When your students do something neat with technology, I'd love to come see it. Let me know!